# OPENECX 2019

### Configuration Clarified

Removing roadblocks to getting started with OpenEdX

Presented by:

Feanil Patel Fred Smith

### Feanil

- feanil@edx.org
- @feanil just about everywhere
- 5.5 years at edX Inc.

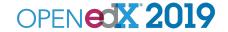

### Fred

- fred@edx.org
- @derf in slack
- 5 years at edX Inc.

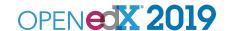

### Outline

- Intro
- What is Configuration?
- How Settings work today
- What's Changing
- How does it impact you
- Recap
- Questions

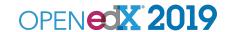

### What is Configuration?

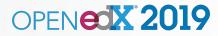

### Ansible Code that builds OpenEdX

How Edx.org configures OpenEdX

Tooling that builds, installs, and configures services

 Takes 45 minutes to build edx-platform from base Ubuntu.

Needs to be run to change any settings

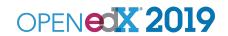

How does it work Today?

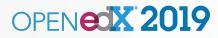

github.com/edx/configuration

- playbooks/roles/edxapp/defaults/main.yml

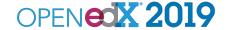

- playbooks/roles/edxapp/defaults/main.yml
  - Create a default variable named EDXAPP\_MY\_NEW\_SETTING

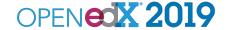

- playbooks/roles/edxapp/defaults/main.yml
  - Create a default variable named EDXAPP\_MY\_NEW\_SETTING
  - Assign it to an app variable named MY NEW SETTING

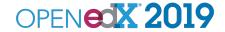

- playbooks/roles/edxapp/defaults/main.yml
  - Create a default variable named EDXAPP\_MY\_NEW\_SETTING
  - Assign it to an app variable named MY\_NEW\_SETTING
  - Nest your setting under lms env config

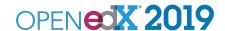

- playbooks/roles/edxapp/defaults/main.yml
  - Create a default variable named EDXAPP\_MY\_NEW\_SETTING
  - Assign it to an app variable named MY\_NEW\_SETTING
  - Nest your setting under <del>lms env config</del>

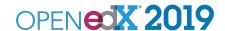

- playbooks/roles/edxapp/defaults/main.yml
  - Create a default variable named EDXAPP\_MY\_NEW\_SETTING
  - Assign it to an app variable named MY\_NEW\_SETTING
  - Nest your setting under <a href="mailto:lms\_env\_config">lms\_env\_config</a>
    generic env config

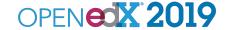

- playbooks/roles/edxapp/defaults/main.yml
  - Create a default variable named EDXAPP\_MY\_NEW\_SETTING
  - Assign it to an app variable named MY\_NEW\_SETTING
  - Nest your setting under lms\_env\_config
    generic env config

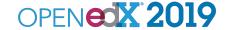

- playbooks/roles/edxapp/defaults/main.yml
  - Create a default variable named EDXAPP\_MY\_NEW\_SETTING
  - Assign it to an app variable named MY\_NEW\_SETTING
  - Nest your setting under lms\_env\_config
    generic\_env\_config
    generic auth config

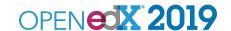

## So how does the app know about it?

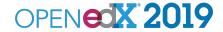

### edx-platform

- aws.py
  - load common.py
  - load two json files that you wrote with ansible
  - arbitrarily choose which file overrides which setting
    - `JWT\_AUTH`
      - env.json
    - `SESSION\_INACTIVITY\_TIMEOUT\_IN\_SECONDS`
      - auth.json

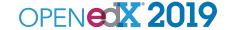

## This is *really* annoying.

### Footprint of a setting

• Levels of Indirection: 4

• Number of Repos Touch: 3

• Number of defaults: 3

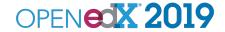

### Things need to change.

### What's Done?

### Move edx-platform config to YAML

- Ansible generates a single YAML file per service
  - Ims.yml
  - studio.yml

Edx-platform reads yaml with production.py

Now edx-platform matches other services

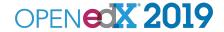

### What's Next?

### Move App defaults into Django

- One place for defaults.
  - In the application repo
- Everything is overridable with your YAML file
- Your YAML override values directly correspond to entries in the django settings dictionary

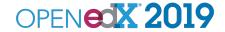

### **Impact**

### New Settings File

- aws.py => production.py
- Plugins
  - See DEPR-14 for migration path
  - We've already migrated all default plugins

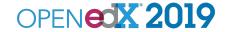

### Move from JSON to YAML

#### In Juniper

- Ansible will stop generating your app config file
- We will provide migration documentation

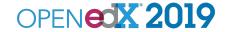

### App is Built Using Make Targets

- Single workflow for
  - Ansible
  - Dockerfiles
  - manual installs

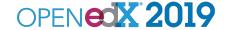

### Recap

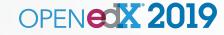

### One Story

The apps read config from a yaml file and override any defaults set in your app code.

### App Configuration

- No ansible in your app config.
- Edx-platform and IDAs load settings the same way

Enable better choices up and down the entire ecosystem

Ansible, Dockerfile, Salt, Garfl, etc.

Thank You

Questions?

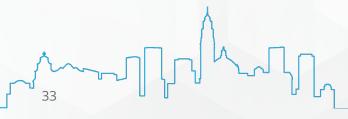

### How can you help?

INCR-25

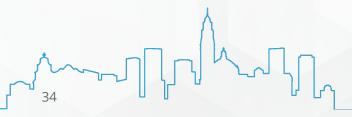

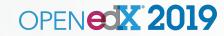